### **C** Learn About Your *CREATE*

Buttons illuminate only when their fuctions are enabled Press Power  $\bigcirc$  to turn camera on , then use the Rotate Zoom wheel @) to zoom in / out While taking photos: While taking photos: Press **Press Video**  $\Omega$  to start /

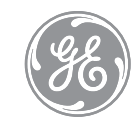

# **CREATE BY JASON WU**

During photo / video playback , press **Trash** to delete then press Down **v** then OK **O** to confirm

deletion

QUICK START GUIDE

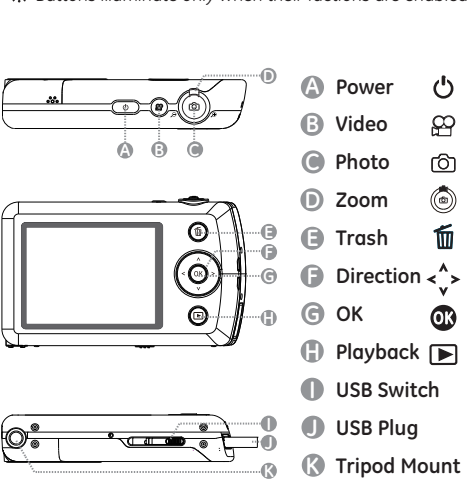

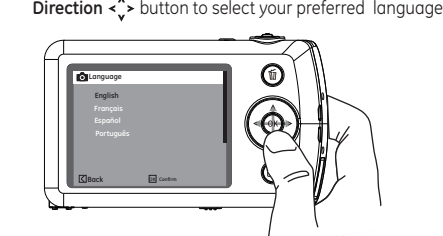

Press OK **3** to confirm selection

While taking photos: Press Left < to switch between

 $\frac{4}{3}$  : Auto Flash

 $\sqrt{10}$ : Flash Off

### **Taking Photos**

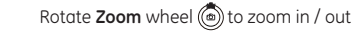

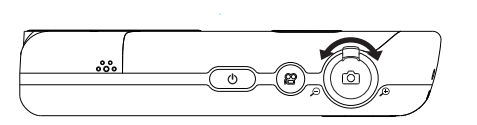

#### **View Camera Demo**

Rotate **Zoom** wheel  $\textcircled{\tiny{\textcircled{\tiny{\textcirc}}}}$  to switch between Single Photo, Thumbnail, and Date Folder views

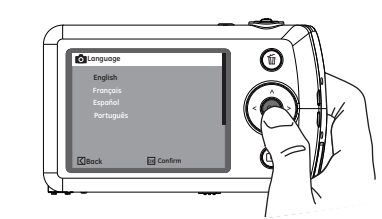

# Repeat same steps to setup Date / Time

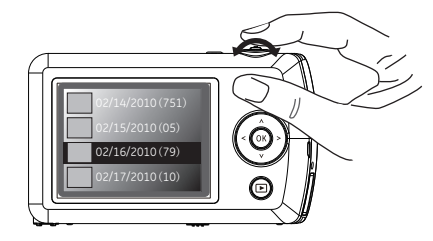

Press Up A Down **v** to switch between View Slide Show, Photo Touch-up, and Back selection

Press **Photo** halfway to focus, and then completely depress to take photo

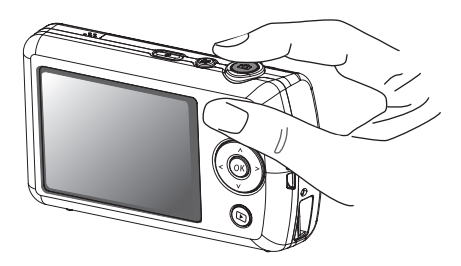

Hold down **OK 3**, and then turn on camera to enter main menu

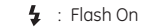

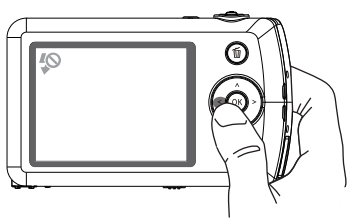

Press **Right >** to turn on 10 second self-timer

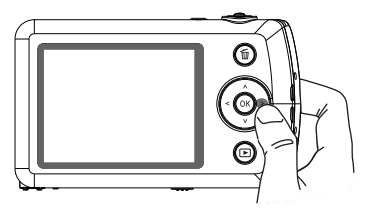

### **Connect To Computer And Share Connect To Computer And Share**

#### **Delete Photo / Video Enter Main Menu**

Use the **Direction <** > buttons to select setup options, and press **OK** to confirm your selection

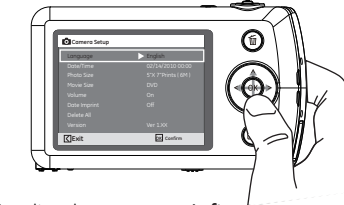

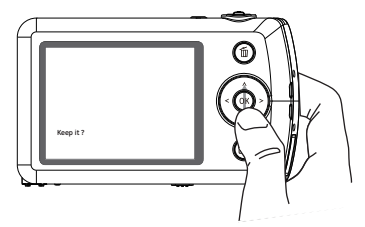

Press OK **1** to confirm selection

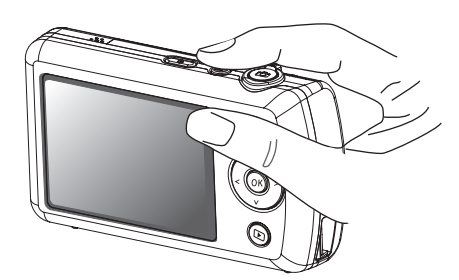

Press **Playback D** to view photos / videos

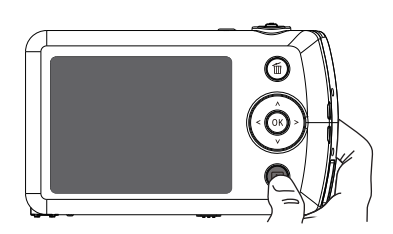

Hold down **Right >**, and then turn on camera to view demo

To charge, Plug camera into USB port on computer

Or plug into the optional wall or usb cable adapter (included).

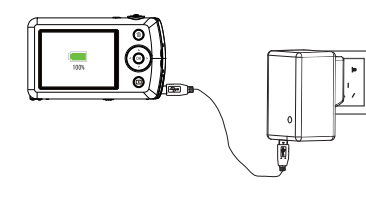

# **Playback Options**

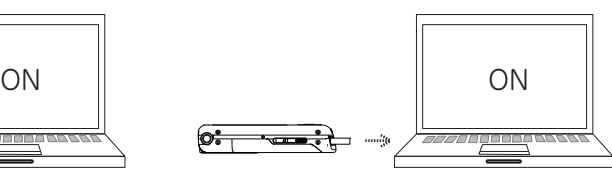

 $\circledast$  $\odot$ **Hold for Menu**

### **Initial Setup Initial Setup Initial Setup Constanting Photos Constanting Photos Constanting Photos Constanting Photos Constanting Photos Constanting Photos Constanting Photos Constanting Photos Const**

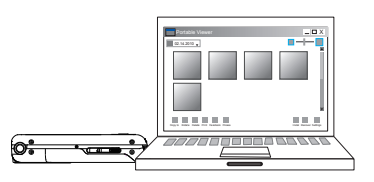

**Summary Table**

To exit main menu, press **Left**

During single photo / video playback, press **OK** to view playback options

**Reset** 

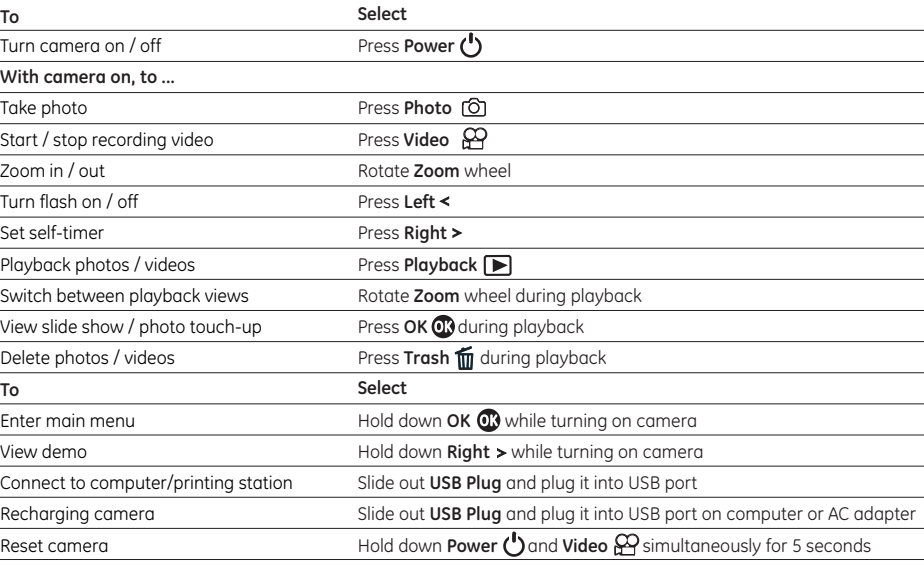

Plug camera into USB port on computer, then follow instruction prompts on your computer screen.

Lightly press **USB Switch** to slide out the **USB Plug** 

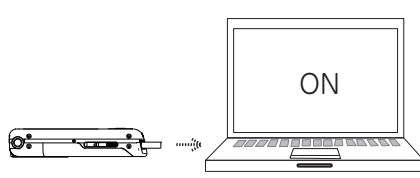

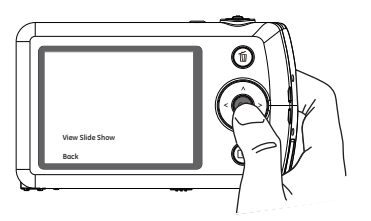

If your camera does not respond, you can reset it by holding down the **Power J** and **Video**  $\mathbf{H}$  buttons at the same time and hold for 5 seconds.

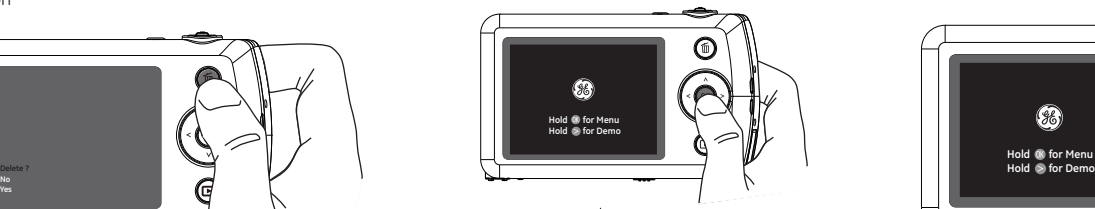

**No Yes**